there is a textual description for a program. such as a movie. the description may be given following that program's coded description or may be communicated following the four hours of programming information. As is shown in the coded listing. program descriptions for programs greater than a half hour in length need not be repeated (each half hour). The video description code informs the set top terminal 220 whether there is still or live video available to advertise the program.

10

5

15

20

25

30

**DOCKET** 

For example. a sporting program may be assigned a code of B35-010194-1600-3.25-Michigan St. vs. USC. The letter B would assign the program to category B. sports. The second alpha-numeric character number 3 would assign the program to the third menu of the sports category. The third character of the code. number 5. assigns the program to the fifth program slot on the third menu. The next six characters. 01/01/94, represent the date. The following four characters. 1600 represent the start time which is followed by the length of the program and the program name. This entry represents a sports show. a college football game. which will be aired at 4:00PM on New Years day 1994.

In the 12:30 Channel <sup>1</sup> entry of TABLE A. two menu codes are shown. By allowing two menu codes. programs that may fit under two different category descriptions may be shown in both menus to the subscriber. With this minimal amount of information being communicated to the set top terminal 220 on a regular basis. the terminal is able to determine the proper menu location for each program and the proper time and channel to activate for the subscriber after his menu selection. in the preferred embodiment. the menu codes are generated at the Operations Center 202.

$$
2151458
$$

Table B shows an example Events Table that may be downloaded to a set top terminal 220 using the Event Data file which contains information about events and pricing. As shown in the table. the three columns of the Events Table 5 identify the field number. the field itself and the type of information downloaded in the Event Data tile. The first column contains the field numbers <sup>1</sup> through 11. The middle column contains the corresponding field parameters. including the event type. event ID. global channel ID, price. 10 start time, end time, start date, end date. P- icon, name and description. The third column contains corresponding field type information. As shown in this field type information typically consists of an unsigned integer; hours. minutes and seconds: months. day and year; and ASCII character 15 identifier.

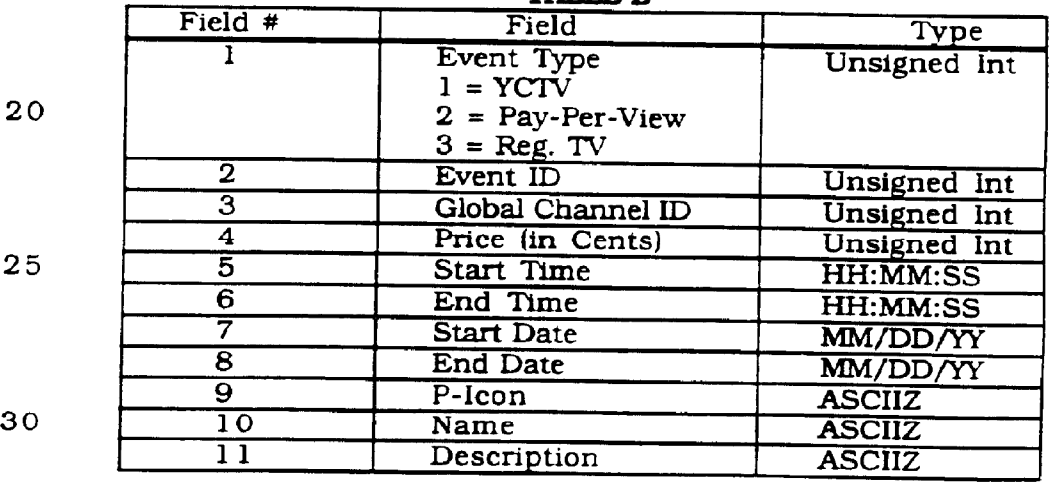

**TARLER** 

25

30

Table C shows an example Event Data data file. In particular. Table C shows two data streams corresponding to 35 two event types. The first data stream identifies a YCTV event in the first field. The second field designates the event ID.

**DOCKET** 

which is 1234 in this example. The third field includes the global channel ID number two. The fourth field indicates the cost of 50 cents for this event. The fifth and sixth fields indicate the respective start and end times of 3:00 a.m. to 5 3:00 p.m.. respectively. The seventh and eighth fields show the corresponding start and end date. designated as 8/25/93 and 8/27/93. respectively. Field nine indicates the P icon set to a graphics file. Finally, fields ten and eleven indicate the<br>
name and description of the event selected, which in this<br>
case is <u>Sesame Street<sup>™</sup></u> and <u>Barney™</u>. The second data<br>
stream in the Event Det eventual above name and description of the event selected. which in this stream in the Event.Dat example shown in Table C includes analogous information for Terminator IV<sup>IM</sup>, which is designated in field one as a pay-per-view event.

#### TABLE C

#### 15 Event Data Example

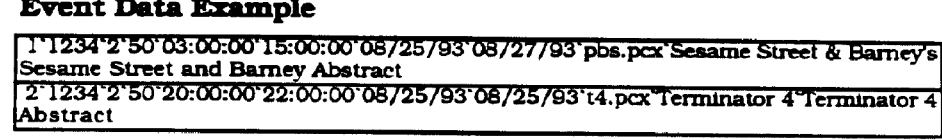

The program control information signal 276 and STTCIS can be formatted in a variety of ways and the onscreen menus can be produced in many different ways. For 25 instance. if the program control information signal 276 carries no menu format information. the menu format for creating the menus can be fixed in ROM at the set top terminal 220. This method allows the program control signal 276 to carry less information but has the least flexibility since 30 the menu formats cannot be changed without physically swapping the ROM holding the menu format information. In the preferred embodiment. the menu format information is stored at the set top terminal 220 in temporary memory either in a RAM or EPROM. This configuration provides the

2151458

desired flexibility in the menu format while still limiting the amount of information needed to be communicated via the program control information signal 276. New menu format information would be sent via the program control 5 information signal 276 or the STTCIS to the set top terminals 220 each time there was a change to a menu.

in the simplest embodiment. the menus remain fixed and only the text changes. Thus. the program control information signal 276 can be limited to primarily text and a 10 text generator can be employed in the set top terminal 220. This simple embodiment keeps the cost of the set top terminal 220 low and limits the bandwidth necessary for the program control information. Another simple embodiment uses a separate channel full-time (large bandwidth) just for 15 the menu information.

Figures 6a and 6b. particularly Figure 6a. show a data format 920 at the bit-level for one embodiment of a program information signal 276. This frame format consists of six fields. namely: (1) a leading flag 922 at the beginning of the 20 message. (2) an address field 924. (3) a subscriber region designation 926. (4) a set top terminal identifier 928 that includes a polling command/response (or P/F) bit 930. (5) an information field 932. and (6) a trailing flag 934 at the end of the message.

25 The eight-bit flag sequence that appears at the beginning 922 and end 927 of a frame is used to establish and maintain synchronization. Such a sequence typically consists of a "O111l110" bit-stream. The address field 924 designates a 4-bit address for a given set top terminal 220. 30 The subscriber region designation 926 is a 4-bit field that indicates the geographical region in which the subscriber's set top terminal 220 is housed. The set top terminal

**DOCKET** 

identifier 928 is a 16-bit field that uniquely identifies each set top terminal 220 with a 15-bit designation followed by an appended P/F bit 930. Although field size is provided by this example. a variety of sizes can be used with the present 5 invention.

**DOCKET** 

The P/F bit 930 is used to command a polling response 920' (Figure 6b) from the set top terminal 220 addressed. The polling response 920' is substantially similar to the from format 920. and is commonly numbered. but with a prime (') 10 designation appended for clarity. The frame format 920 also provides a variable-length information field 932 for other data transmissions. such as information on system updates. The frame format ends with an 8-bit flag 934 (or trailing flag) that is identical in format to the leading flag 922. as set forth 15 above. Other frame formats, such as MPEG, for example, will be apparent to one skilled in the art and can be easily adapted For use with the system.<br>D. Software Subroutines

The program control information signal 276 is 20 produced substantially by the CAP CPU 264 and the Delivery Control Processor Unit (DCPU) 270. An overview of the software modules. focusing on the processing of signals and communication between CAP CPU 264 and DCPU 270 is shown in Figure 7. The software modules for the CAP CPU 25 264 and DCPU 270 include dispatcher 484. processing 486 and communications 488. each of which performs like-named functions. as well as supporting database 490 access. Processing within the CAP CPU 264 is controlled by the dispatcher 484 software module which may generate 30 processing commands based on user command (e.g.. do something now). schedule events (e.g., do something at noon) or based on the occurrence of other events (e.g.. do

# **DOCKET**

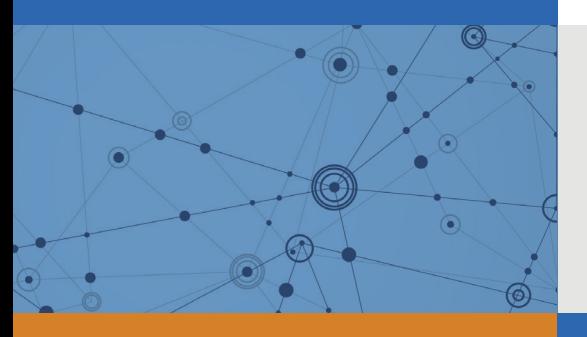

## Explore Litigation Insights

Docket Alarm provides insights to develop a more informed litigation strategy and the peace of mind of knowing you're on top of things.

## **Real-Time Litigation Alerts**

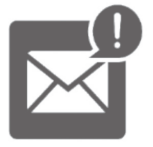

Keep your litigation team up-to-date with **real-time alerts** and advanced team management tools built for the enterprise, all while greatly reducing PACER spend.

Our comprehensive service means we can handle Federal, State, and Administrative courts across the country.

## **Advanced Docket Research**

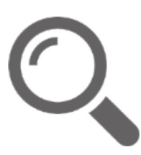

With over 230 million records, Docket Alarm's cloud-native docket research platform finds what other services can't. Coverage includes Federal, State, plus PTAB, TTAB, ITC and NLRB decisions, all in one place.

Identify arguments that have been successful in the past with full text, pinpoint searching. Link to case law cited within any court document via Fastcase.

## **Analytics At Your Fingertips**

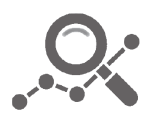

Learn what happened the last time a particular judge, opposing counsel or company faced cases similar to yours.

Advanced out-of-the-box PTAB and TTAB analytics are always at your fingertips.

## **API**

Docket Alarm offers a powerful API (application programming interface) to developers that want to integrate case filings into their apps.

#### **LAW FIRMS**

Build custom dashboards for your attorneys and clients with live data direct from the court.

Automate many repetitive legal tasks like conflict checks, document management, and marketing.

#### **FINANCIAL INSTITUTIONS**

Litigation and bankruptcy checks for companies and debtors.

### **E-DISCOVERY AND LEGAL VENDORS**

Sync your system to PACER to automate legal marketing.

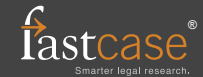